## Szereplő változtatása

## 1. Szereplő kiválasztása könyvtárból Először nézzük, hogyan lehet a Scratch beépített szereplői közül kiválasztani új szereplőt.

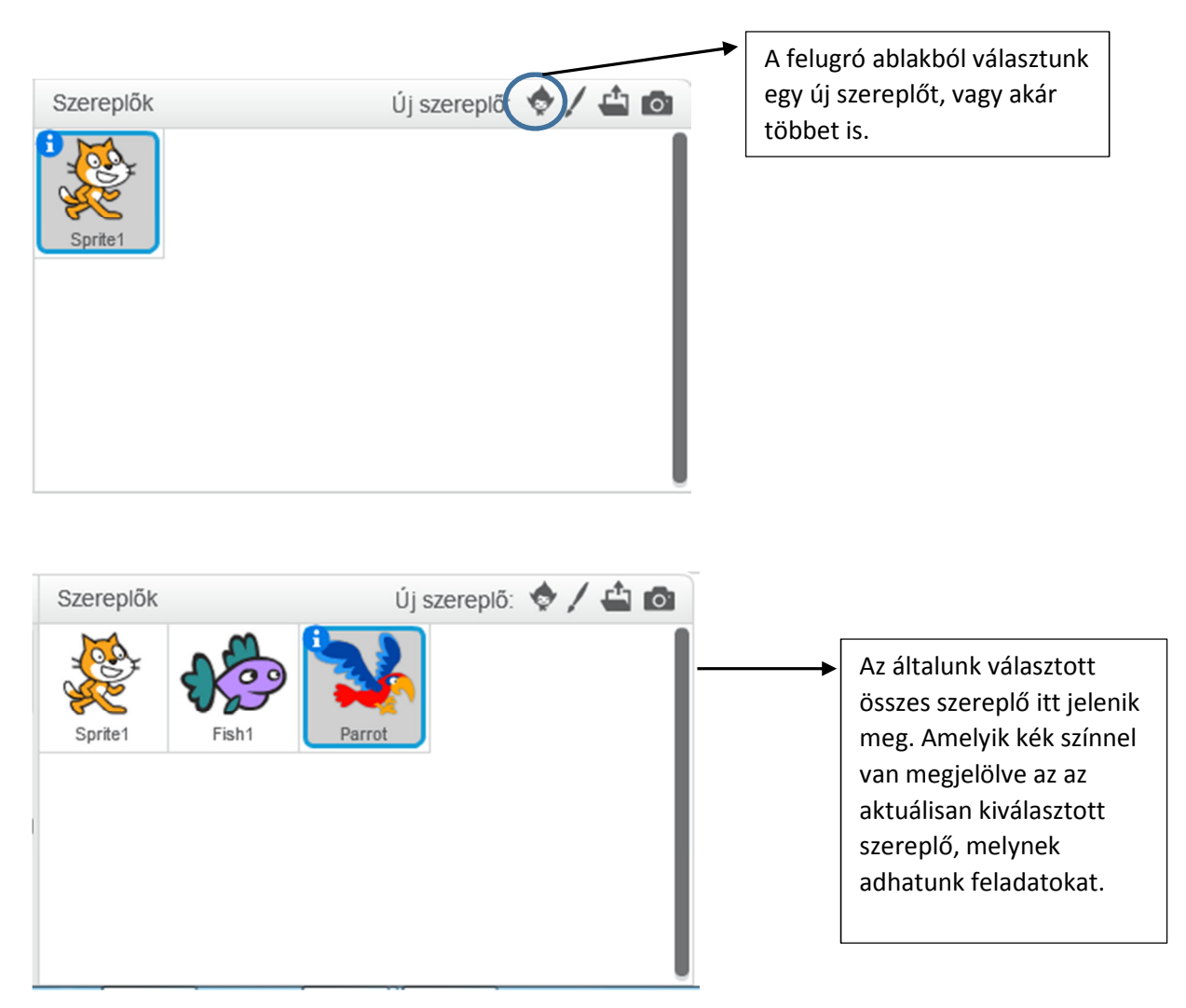

2. Új szereplő festése

Ha szeretnénk, saját magunk is tervezhetünk szereplőt. A program ezen része nagyon hasonlít a Paint rajzoló programhoz.

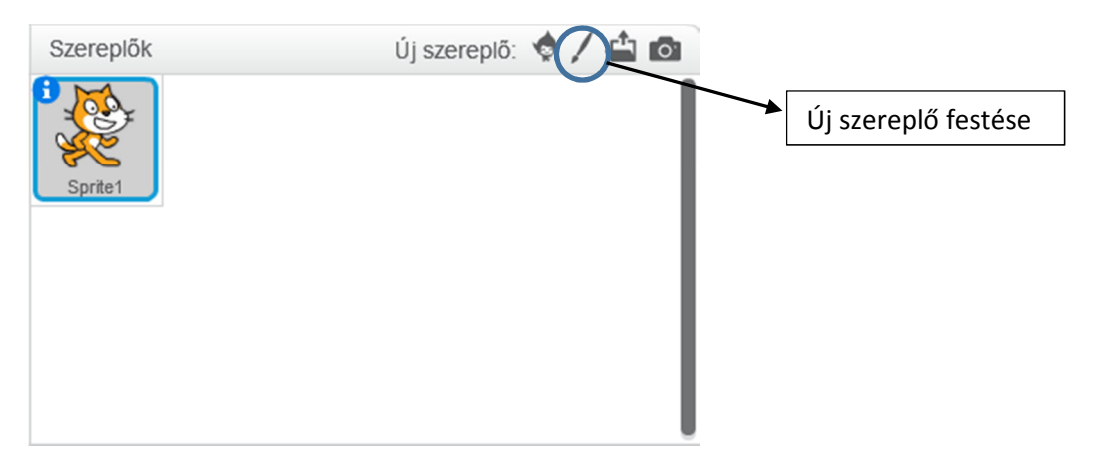

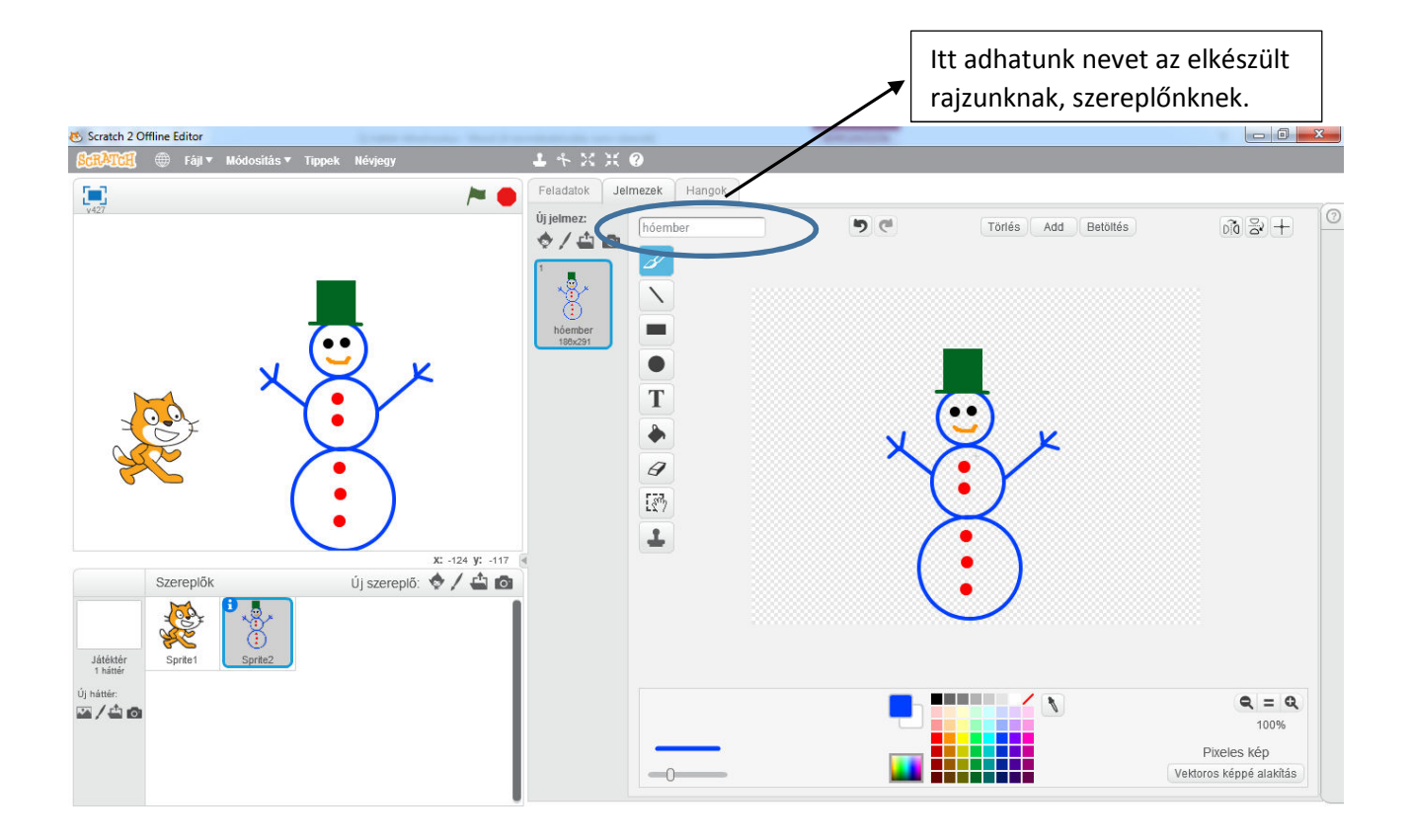